# **SPARK LITE Quick Start Guide**

Search 'ZTE Australia' on Facebook , Google+ and Twitter to keep in touch.

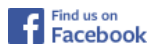

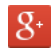

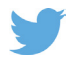

## **ZTE** © 2016 Version 1.0

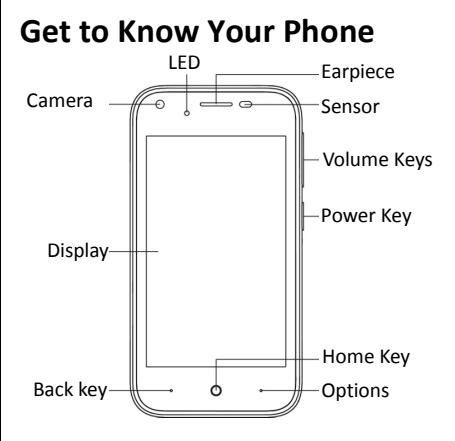

# **Using the Keys**

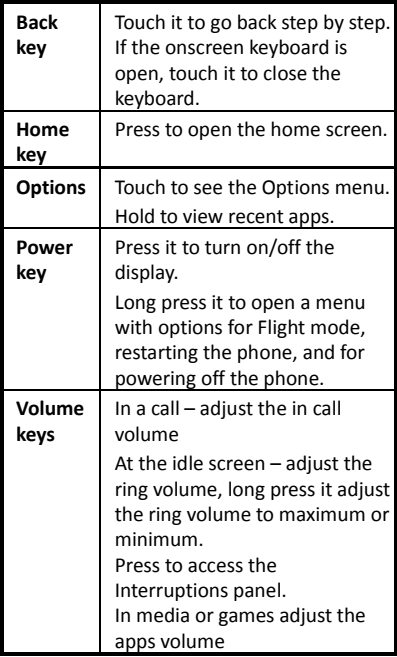

# **Starting Up**

1. Open the back cover using the thumb slot in the bottom corner.

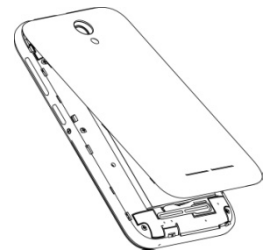

2. Hold the SIM card as shown and push it fully into the SIM slot.

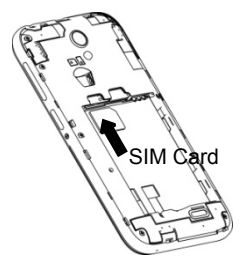

3. The microSD memory card is an optional accessory and can be used to expand your storage for photos and music.

- 4. Line up the connectors on the phone and the battery and fit the battery into the handset.
- 5. Close the back cover and press down all round.

# **Charge the Battery**

Always insert the charger lead carefully.

Check the plug and socket are aligned correctly.

Do NOT use excessive force which may damage the USB port.

Be careful to avoid tripping on the lead whilst it is plugged in.

Physical damage to the USB port is not covered by warranty.

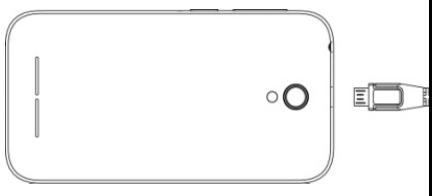

#### **Apps** ⊕

Press the Apps Tray icon to view all the Apps in the device.

# **Power On and Off**

Press and hold the Power Key to turn on your phone.

When already on press the Power Key to light up your screen.

Press and hold the Power Key to open the options menu, touch Power off.

# **Make Calls**

#### **Make a call using the Dialer**

On the home screen, touch the button to open the Dialer. Touch a recently called number or press  $\frac{1}{100}$  to open the Dial Pad and touch  $\bigcirc$  to make the call.

#### **Make a call from Contacts**

On the home screen, touch the  $\Box$  icon. touch the desired contact and touch the phone number to dial it.

### **Make a call from Call logs**

On the home screen, touch the

button, the call log tab shows recent calls. Touch the phone icon in a call log to return it.

## **Answer a call**

Your phone will ring or vibrate (depends on the current mode and settings) for an

incoming call. Slide the  $\left[\begin{matrix} 1 \\ 2 \end{matrix}\right]$  icon from middle to the right to answer calls.

If you are using another application press the **Answer** or **Reject** button displayed at the top of the screen.

If you accidently dismiss this panel, pull down the Notifications Panel to retrieve the Answer Call panel.

- If the earphone is inserted, press the key on the earphone to answer the call.

Touch the  $\left| \bullet \right|$  button to hang up the call.

## **Reject a call**

Slide the  $\bigcirc$  icon from middle to left to reject the call.

## **Adjust the volume**

In a call, you can raise or lower the volume by using the volume keys.

## **Messages**

1. Go to Messages and touch the  $\boxed{=}$  icon

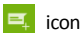

2. Input your desired telephone number or name

You can also touch the  $\mathcal{Q}_{\mu}$  button to select a contact from the **People** and then touch **OK** icon to add a contact.

3. Touch the  $\bigcirc$  icon attach pictures, videos or audio file to send a multimedia message.

# **Connect to a Computer to transfer files**

Transfer audio, video and picture files between your handset and your computer.

**For a PC** select Install driver on the handset notifications window then open the CD Drive: USB\_Driver and run Setup to install the handset drivers.

Subsequently, select Media Device (MTP) from the notifications window, which will open the handset in Windows Explorer.

**For a MAC** download and install Android

File Transfer from Android.com

Connect your handset using the USB data lead supplied.

Select Media Device (MTP) from the notifications window, which will open the handset on your MAC.

## **TIPS**

For general usage of the Android operating system there are many guides available on line.

Pull down from the top of the screen twice to access the Quick Settings panel and press the cog wheel at the top for Settings.

All Google apps use the three dots for Options in the app.

Press Options or long press on the Homescreen to add widgets or change the wallpaper to customise your device.

Drag and drop an app from the apps tray to the Homescreen as a quick shortcut to the app.

New apps downloaded from Play Store will be added to the Homescreen automatically.